# **DESENVOLVIMENTO DO GUIA CARTOGRÁFICO INTERATIVO DA UNESP PARA A INTERNET**

*Interactive Cartographic Guide Development of UNESP for Internet* 

## **France Michel Ferreira<sup>1</sup> Mônica Modesta Santos Decanini<sup>2</sup>**

 **1,2 Universidade Estadual Paulista – Faculdade de Ciências e Tecnologia 1,2 Programa de Pós-Graduação em Ciências Cartográficas** 

Rua Roberto Simonsen, 305 Presidente Prudente – SP CEP 19060-900  $\int$ france@pos.prudente.unesp.br  $\alpha^2$ monca $\omega$ prudente.unesp.br

# **RESUMO**

Este trabalho visou desenvolver um guia cartográfico interativo da UNESP para a Internet. Foi produzido o protótipo para a Faculdade de Ciências e Tecnologia no *Campus* de Presidente Prudente (FCT/UNESP). Para isso realizado o projeto cartográfico, composto de: análise das demandas do usuário, a qual empregou-se questionários; modelagem de dados geográficos embasada na abordagem Geo-OMT (*Geographic Object Modeling Technique*); modelagem do *site*, fundamentada na abordagem OOHDM (*Object Oriented Hypermedia Design Method*); projeto dos símbolos cartográficos, enfatizando os símbolos "clicáveis" para o usuário. As principais ferramentas utilizadas para a produção dos mapas foram os aplicativos Spring 3.6, ArcView 3.2 e Adobe ImageReady 7 e para a implementação do guia para a Internet foi empregado o programa Microsoft FrontPage 4.0, CSS (*Cascading Style Sheets*) e JavaScript. Os resultados deste trabalho pretendem disponibilizar informações sobre os recursos dos *campi*, bem como das respectivas cidades, via Internet, para que os futuros universitários conheçam, se interessem e saibam como chegar aos *campi*.

**Palavras chaves:** cartografia temática, projeto cartográfico, Internet, modelagem navegacional, animação, interação.

# **ABSTRACT**

The aim of this work is to develop an UNESP interactive cartographic guide for Internet. In order to do that, it was created a prototype for the Presidente Prudente *Campus* - Faculdade de Ciências e Tecnologia (FCT/UNESP). It was carried out the cartographic design, the data modeling, that was based on Geo-OMT (Geographic Object Modeling *Technique*) approach, and the site modeling, based on OOHDM (Object Oriented Hypermedia Design Method) approach. The main software used to produce the maps were Spring 3.6, ArcView 3.2 and Adobe ImageReady 7. In order to develop the guide for Internet it was used Microsoft FrontPage 4.0 software, CSS (Cascading Style Sheets) and JavaScript. By through this work information about the *campi* will be available in the Internet. This will help future students gain interest and at same time, know how to get to the *campus*.

**Key words:** thematic cartography, cartographic design, Internet, navigational modeling, animation, interaction.

## **1. INTRODUÇÃO**

A Internet é um conjunto de vários serviços, como disponibilização de *home pages*, serviços de email, transferência de arquivos etc. A *World Wide Web*, ou simplesmente Web, é uma parte da Internet que pode ser definida como o conjunto de documentos livremente entrelaçados através do conceito chamado hipertexto (Weinman e Weinman, 2002). Por extensão, o termo hipermídia compreende às diversas mídias, tais como texto, imagem, som, animação, arquivos para serem descarregados da rede etc.

A disponibilização de material com conteúdo informativo espaço-visual, ou seja, cartográfico, na Internet é ainda uma tarefa desafiadora, por ser a mais recente forma de disponibilizar dados geográficos. O

*design* de mapas para a Internet está fadado às limitações, oportunidades e características desse meio.

O desenvolvimento de um produto cartográfico para a Internet se inicia com a análise de demandas dos futuros usuário, cabendo aos profissionais produzir um bom projeto cartográfico e de *Webdesign*. A implementação pode ser realizada com várias tecnologias inerentes a Internet, algumas necessitam o pagamento de licenças por parte dos desenvolvedores, ou a instalação de *plugins* por parte da comunidade usuária. Por fim, é necessária a avaliação do produto gerado para o refinamento dos detalhes falhos.

Os mapas para Internet podem ter diversas finalidades, como por exemplo, o turismo. Com a finalidade de facilitar a vinda dos futuros calouros, este trabalho visa o desenvolvimento de um protótipo de guia cartográfico para a Internet que divulgue os recursos do *campus* e da cidade de Presidente Prudente, podendo servir de protótipo a toda UNESP.

## **2. GUIA CARTOGRÁFICO INTERATIVO DA UNESP PARA A INTERNET: PROJETO DE UMA COMPOSIÇÃO GERAL**

O termo projeto é empregado para descrever uma grande variedade de atividades, variando desde um simples objeto, como um jarro, até um projeto de arranjo complexo no espaço, tal como uma cidade ou um sistema de transporte (Keates, 1989).

A elaboração de um projeto cartográfico parte da definição dos propósitos do futuro usuário, com base em uma análise de demandas (Bos, 1984), podendo assim definir as variáveis interdependentes (Oxtoby e Van Den Worm (1986); Keates (1989) *apud* Decanini e Imai, 2001): extensão da área geográfica, tipo e classificação da informação, escala e formato para, posteriormente, realizar o projeto dos símbolos cartográficos e o *layout*. A primeira etapa é denominada de projeto de uma composição geral e a segunda etapa do projeto gráfico (Ostrowski e Ostrowski, 1975).

### **2.1 Descrição da Área Geográfica**

A área geográfica, no nível regional, é o Estado de São Paulo, onde se situa a Universidade Estadual Paulista "Júlio de Mesquita Filho" que possui unidades em diversas cidades. Adotou-se como caso de estudo o *campus* da Faculdade de Ciências e Tecnologia (FCT/UNESP), que se localiza no município de Presidente Prudente-SP, a 550 quilômetros da capital. O referido município localiza-se no oeste do Estado de São Paulo. Suas coordenadas de origem são 22° 07' 04" Sul e 51° 22'57" Oeste (Fig. 1).

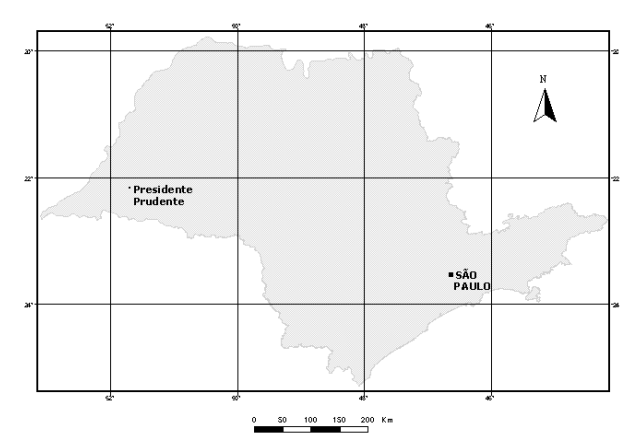

Fig. 1 – Mapa do Estado de São Paulo. Em destaque a cidade de Presidente Prudente e a capital.

### **2.2 Análise das Demandas**

A análise de demandas teve como finalidade identificar os futuros usuários e suas demandas em relação às informações a serem empregadas nos mapas. Dessa forma, realizou-se uma pesquisa na própria unidade com 23 calouros do ano de 2004.

O grupo observado era bastante homogêneo quanto às divisões por gênero e por idade, já que metade dos estudantes tinha 17 ou 18 anos de idade (Fig. 2), sendo a média 20 anos.

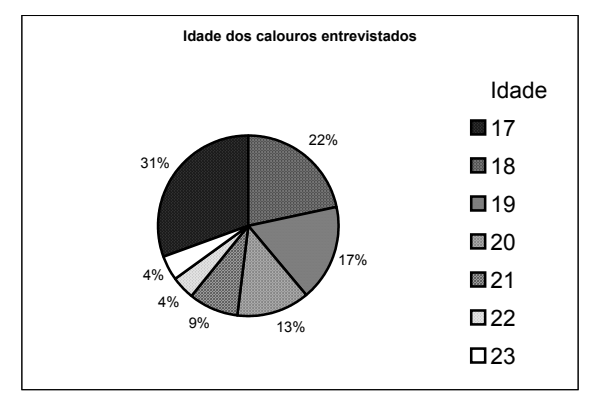

Fig. 2 – Gráfico: divisão etária do grupo de calouros entrevistados.

O alto índice de inclusão digital foi um aspecto notado: um total de 91,3% das pessoas utilizavam a Internet como meio de acesso à informação. Os dados revelaram ainda que a maioria dos alunos (56,52%) não conhecia a FCT/UNESP, a cidade de Presidente Prudente e nem moravam na região.

Dentre os alunos que residem em Presidente Prudente, apenas um quarto deles (21,73%) vive na cidade há mais de um ano. Metade dos pesquisados (46,43%) se basearam através de informações de pessoas próximas ao optarem pela escolha do curso e da faculdade.

Quanto ao uso de ônibus como meio de transporte para chegar à cidade de Presidente Prudente, segundo a pesquisa, 61,11% dos alunos entrevistados utilizam esse e meio de transporte.

Metade dos estudantes obteve conhecimento quanto à estada, através de pessoas conhecidas; já os demais utilizaram Internet (8,33%), ou recorreram a alunos da própria faculdade (33,33%), ou ainda a pessoas da própria faculdade (8,33%).

Aproximadamente um terço dos universitários entrevistados (37,5%) não são da região; os mesmos vivem em república, meio de acomodação mais procurado pelo baixo custo financeiro. Estes alunos apontaram que a proximidade do *campus* e de serviços bancários foi considerada fator preponderante na escolha da localização da residência local pela maioria dos entrevistados, já que dependem dos pais.

A partir da coleta desses dados, observou-se que uma grande parte dos discentes, oriundos de outras regiões do Estado, possuem pouco ou nenhum conhecimento relacionado à cidade e ao *campus*. Comumente, o acesso às informações quanto à futura residência, aos meios de transporte, entre outros, procedem de fontes pouco precisas, muitas vezes desatualizadas e de pouco conteúdo, por se originarem majoritariamente de pessoas conhecidas o que reforça ainda mais a ineficiência da sua obtenção. Fica evidente também que poucos acessaram mapas pela Internet, apenas 5,56%.

Uma solução para essa carência de conhecimento é o uso da Internet por ser considerada atualmente um meio de informação rápido e com grande diversidade de conteúdo. Apesar do acesso ser comum entre os estudantes, a Internet é pouco aproveitada para a apresentação destes dados, principalmente os que são relacionados à informação posicional. Esses internautas encontram como barreiras: um conteúdo escasso (falta de mapas adequados para o meio), a pouca divulgação, a inexistência de *sites* que suprem suas necessidades e venham a sanar suas dúvidas, a falta de hábito com relação à pesquisa nesse meio digital ou até mesmo a falta de objetividade dos *sites* convencionais, que tornam as pesquisas cansativas e mais demoradas.

#### **2.3 Organização da Informação Geográfica**

Tendo em vista que o material do *site* terá como finalidade o reconhecimento dos serviços da cidade e do *campus*, foi conveniente classificar as feições, tanto da base cartográfica como os elementos temáticos, em classes e subclasses. A classificação foi baseada em Oliveira (2001), que produziu um guia cartográfico das represas do Estado de São Paulo para a Internet e também nas especificidades do usuário do *site* da UNESP, incluindo-se, por exemplo, o tema *Serviços acadêmicos*. Embora o *campus* de Presidente Prudente esteja dentro da área urbana, há *campi* da UNESP que estão situados na zona rural, portanto criou-se a categoria uso do solo classificando-o em urbano e rural. Tal classificação está apresentada nas tabelas 1 e 2.

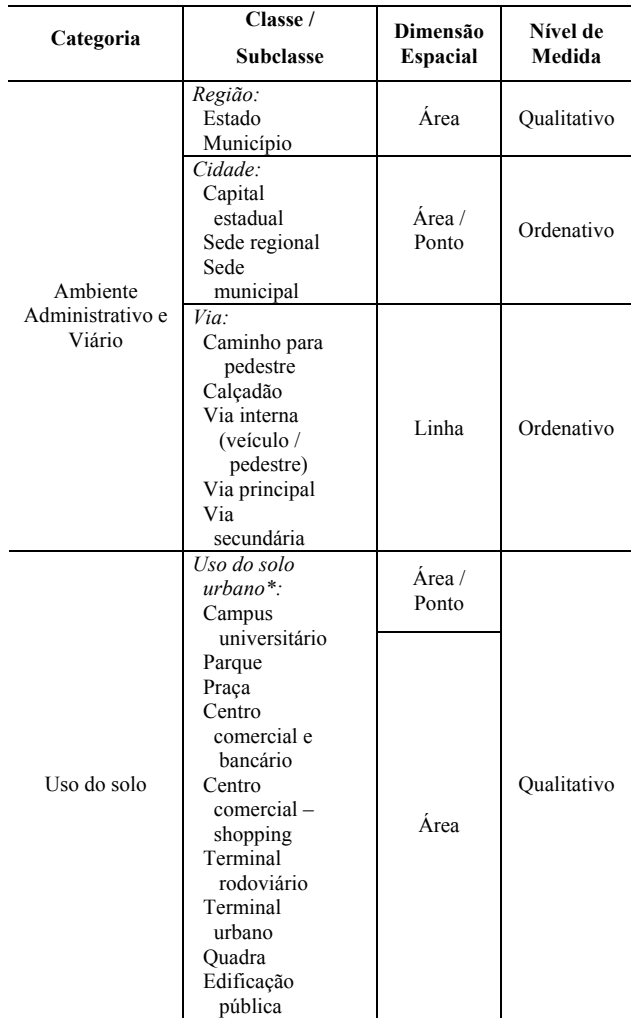

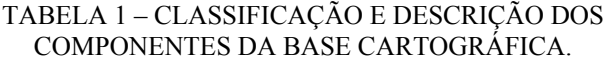

 \* A classe *Uso do solo rural* será apresentada somente para os *campi* que estão localizados no meio rural

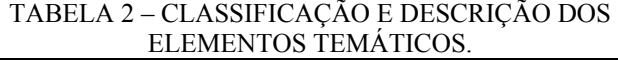

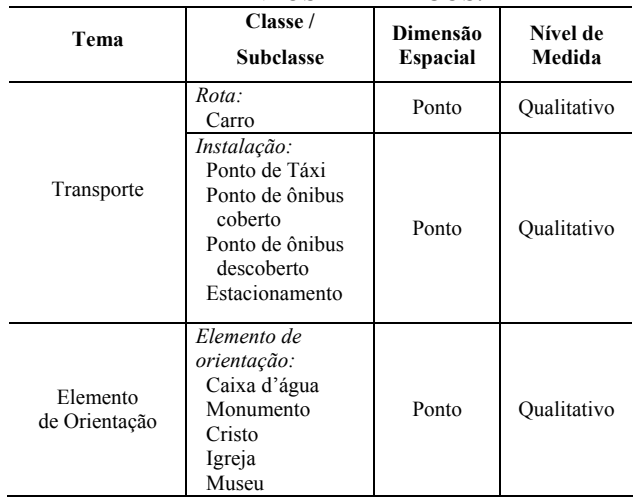

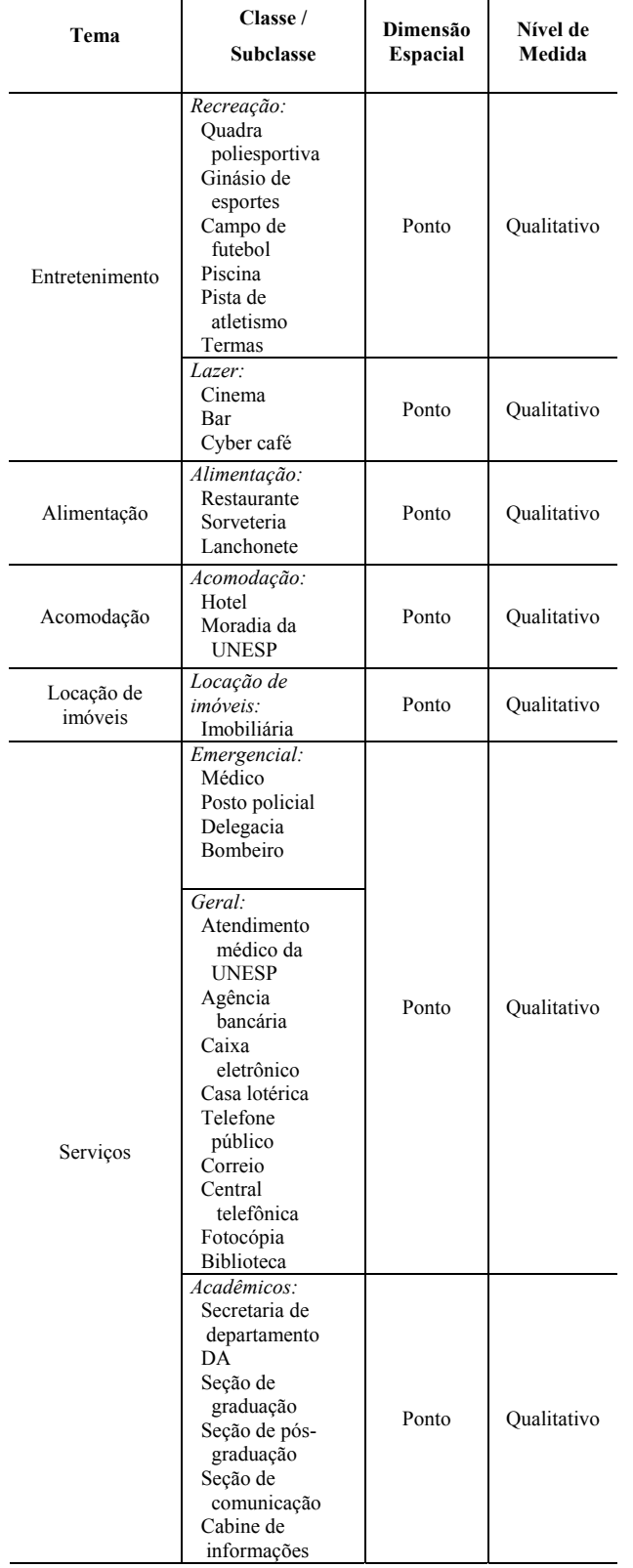

## TABELA 2 – CLASSIFICAÇÃO E DESCRIÇÃO DOS ELEMENTOS TEMÁTICOS (CONTINUAÇÃO).

#### **2.4 Definição das Escalas de Trabalho**

Neste trabalho as escalas de visualização empregadas foram escolhidas em função do tamanho do monitor (adotou-se 15 polegadas), na área de visualização destinada aos mapas na página de Internet, nas dimensões das áreas mapeadas e na densidade de informações geográficas, assim, o conteúdo cartográfico foi organizado em quatro escalas cartográficas, respectivamente:

• Estado de São Paulo: escala de visualização 1:5000000:

• Rota de chegada ao *campus* e Cidade de Presidente Prudente: escala de visualização 1:18000;

• *Campus* da FCT/UNESP: escala de visualização 1:8000; e

• Centro da cidade de Presidente Prudente: escala de visualização 1:3000.

#### **2.5 Modelagem de Dados Geográficos**

Os objetos do mundo real foram abstraídos, ou seja, selecionados e classificados, com base na análise de demanda, aplicando-se o modelo de dados geográficos Geo-OMT (*Geographic Object Modeling Technique*) de Borges e Davis (1997). Este modelo possui várias características importantes, as quais motivam seu uso, pode-se citar:

• Traduz as relações topológicas, espaciais e restrições de integridade;

• Independência de implementação;

• Segue o paradigma da orientação a objetos, representando tanto as classes geográficas quantos as classes convencionais;

• Possibilita a representação de múltiplas visões de uma mesma classe geográfica, considerando tanto as variações de escala como as variações de forma; e

• Formaliza as possíveis relações espaciais,

levando em consideração a forma geométrica da classe. O modelo está apresentado nas Fig. 3, 4, 5 e 6.

A primeira parte do modelo enfatiza a base cartográfica (Fig. 3), previamente descrita na tabela 1, demonstrando o relacionamento das quatro classes geográficas principais associadas às escala de visualização: *Estado*, *Município*, *Cidade* e *Campus Universitário*. Pode-se notar também as vias que formam o sistema de circulação entre essas classes. Destacam-se aqui os casos de generalização pela escala como é o caso das classes Sede *Municipal*, *Sede Regional*, *Capital Estadual* e *Campus Universitário*.

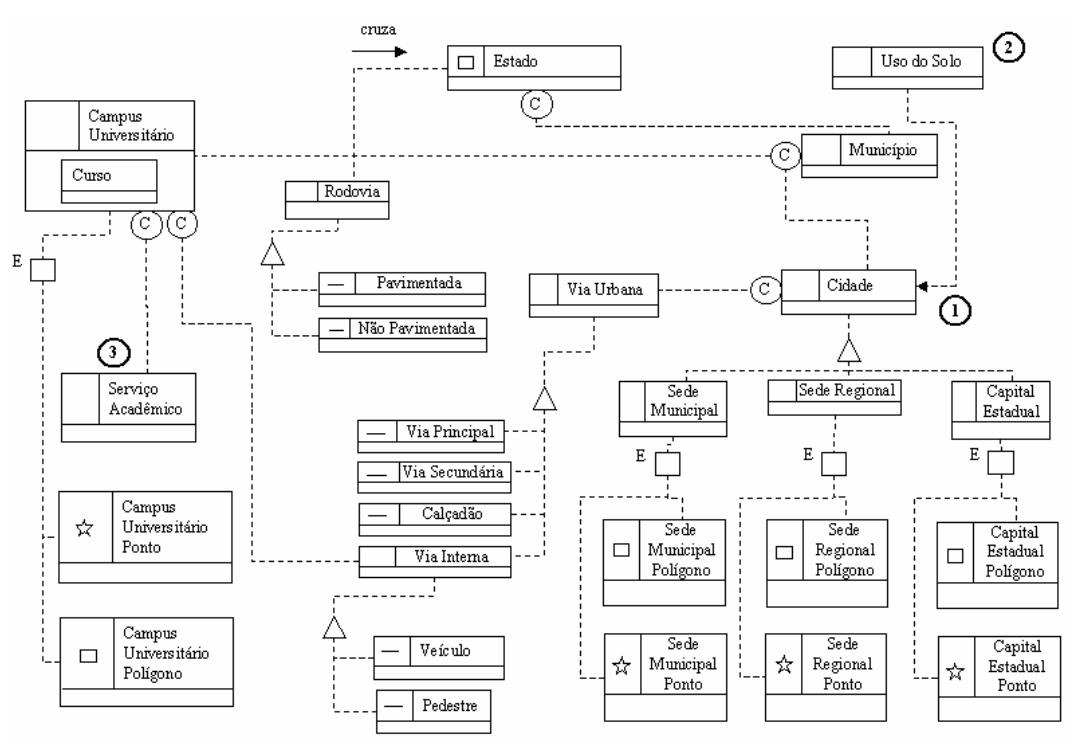

Fig. 3 – Modelo conceitual para a UNESP no Estado de São Paulo.

Os componentes contidos na classe geográfica *Cidade* são apresentados na Fig. 4. Nesta figura são detalhados vários recursos necessários ao calouro, destacando-se a classe *Elemento de Orientação*, por ser fundamental para o calouro de primeira viagem.

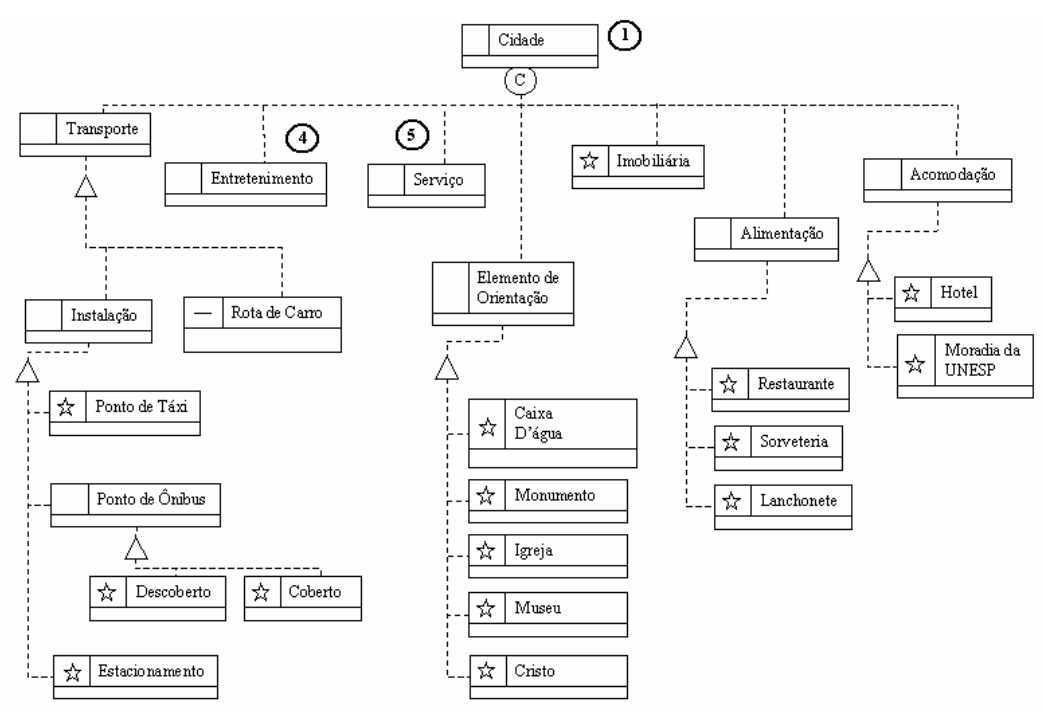

Fig. 4 – Modelo conceitual para a cidade.

Alguns serviços mais específicos foram mais detalhados na Fig. 5. Foram considerados alguns serviços, classificados como emergenciais, para dar maior segurança a pessoas com necessidades especiais. Outros serviços de grande necessidade, como, por exemplo, agências bancárias e central telefônica também foram adicionados por serem indispensáveis aos usuários.

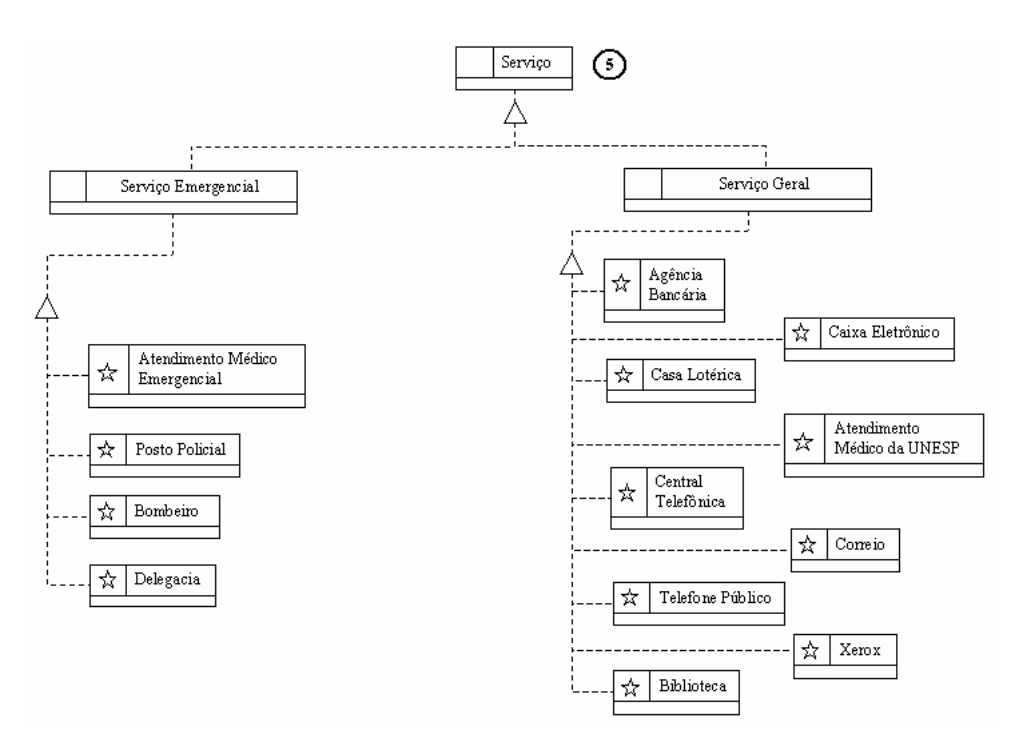

Fig. 5 – Modelo conceitual para serviços.

Várias outras classes previamente citadas foram pormenorizadas na Fig. 6. A classe *Serviço Acadêmico* recebeu uma atenção especial por ser de grande importância aos vestibulandos e calouros. A classe *Uso do Solo* é relevante, pois, segrega distintas aplicações do solo urbano na base cartográfica.

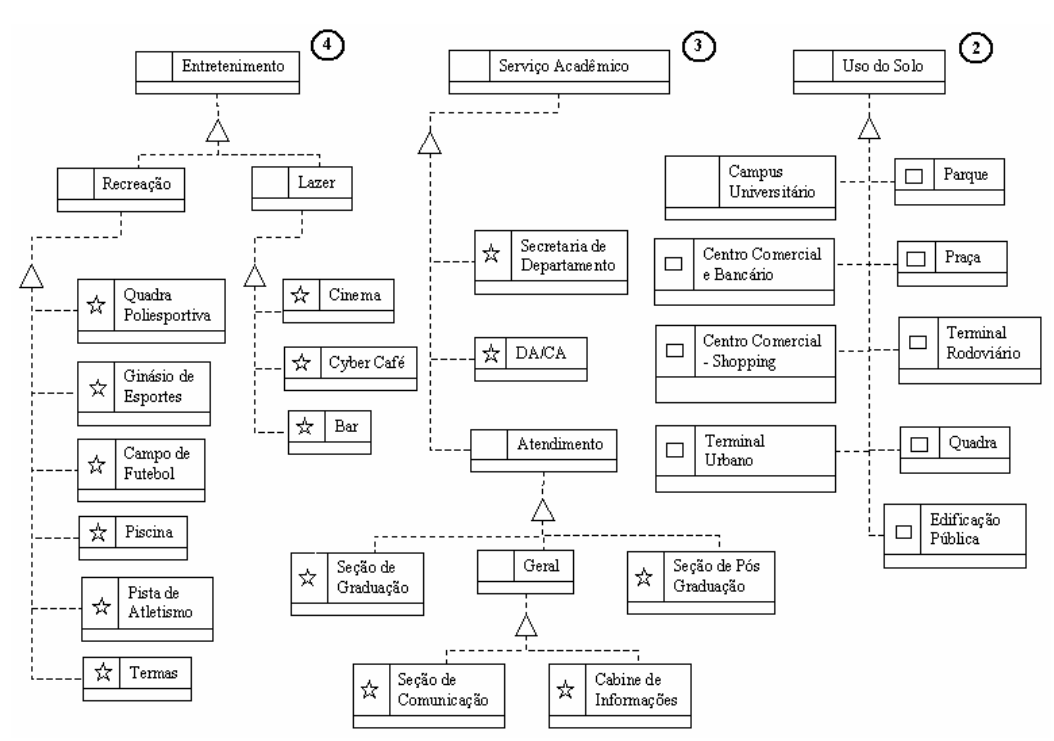

Fig. 6 – Modelos conceituais para entretenimento, serviços acadêmicos e uso do solo.

### **2.6 Modelagem de Sistema Hipermídia**

O sistema hipertexto foi modelado para uma melhor compreensão e documentação do domínio da aplicação Internet com o emprego do método OOHDM (*Object Oriented Hypermedia Design Method*) de

Schwabe (2001)*.* Nesta abordagem, são registradas várias características do modelo, como as informações contidas e sua organização lógica, a navegação do usuário, a *interface* gráfica e suas funcionalidades. São empregados vários recursos gráficos para documentar, tais como diagramas e quadros de informação. As fases

dessa metodologia são: modelagem conceitual, projeto navegacional, projeto da *interface* abstrata e implementação.

A modelagem conceitual se inicia com a definição das classes de informação, seus respectivos relacionamentos e restrições. Uma visão geral da modelagem conceitual da aplicação hipermídia pode ser vista na Fig. 7, em que as classes geográficas mapeadas e seus relacionamentos são explicitados, com base na classe *Estado*, que representa o Estado de São Paulo, além de outras informações não geográficas que também foram introduzidas no produto. Nota-se que a classe *Informação do Mapa* tem como função descrever as classes geográficas mapeadas com relação ao levantamento das bases cartográficas e dos dados geográficos. A classe *Ajuda* é necessária para auxiliar o usuário. Alguns *sites* relacionados com este trabalho podem ser visitados com o emprego de *links* descritos na classe *Links*. Os créditos do guia são explicitados na classe *Créditos*.

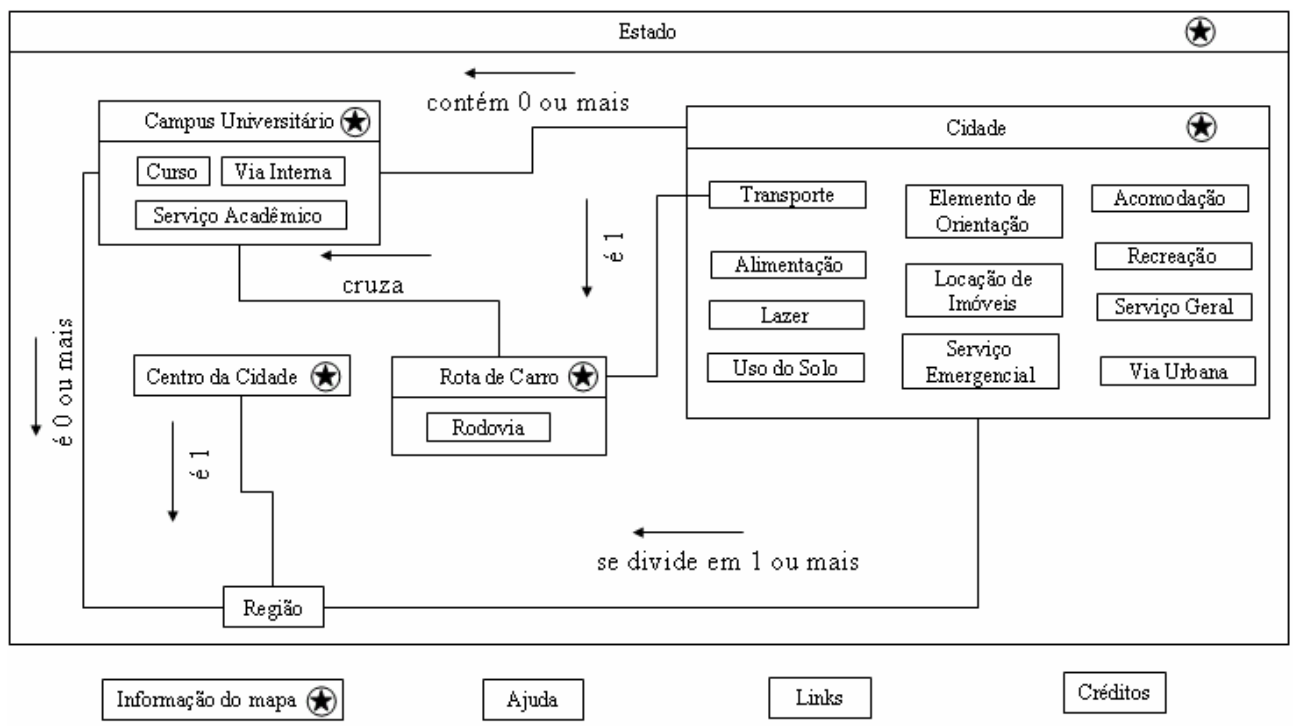

Fig. 7 – Modelo conceitual do sistema hipertexto.

Após definidos os relacionamentos e as informações a serem disponibilizados, segue-se com a fase do projeto navegacional, em que se enfatiza os pontos de vistas dos futuros usuários com base nos aspectos cognitivos. Sendo assim, as informações básicas são descritas por "nós" e a ligação navegacional entre os "nós" é representada por "elos". Uma navegação é realizada ao disparar um "gatilho", associado ao "nó" origem, e termina ao exibir o "nó" destino, que possui um "alvo". Para levar em conta o modo de como o usuário irá explorar o espaço das informações de hipermídia de forma consistente e controlada é necessário o emprego de ferramentas de orientação, como os contextos navegacionais, que organizam o conteúdo da aplicação por assuntos de interesse.

Uma visão geral do projeto navegacional pode ser melhor compreendida por um esquema de contextos navegacionais (Fig. 8). Neste esquema os assuntos de interesse do usuário, dispostos à esquerda, podem ser acessados pelas ferramentas de *interface* gráfica (centro), que acessam os contextos navegacionais, à direita. Assim, por exemplo, o usuário que se interessar em conhecer os cursos da instituição pode utilizar um índice de nomes para acessar as possíveis áreas de conhecimento e a partir delas definirá o curso, pelo nome, e saberá em quais *campi* são ministrados e em quais cidades estão situados, tendo então o acesso aos mapas respectivos que contém as informações posicionais dispostas em temas constituídos de feições geográficas.

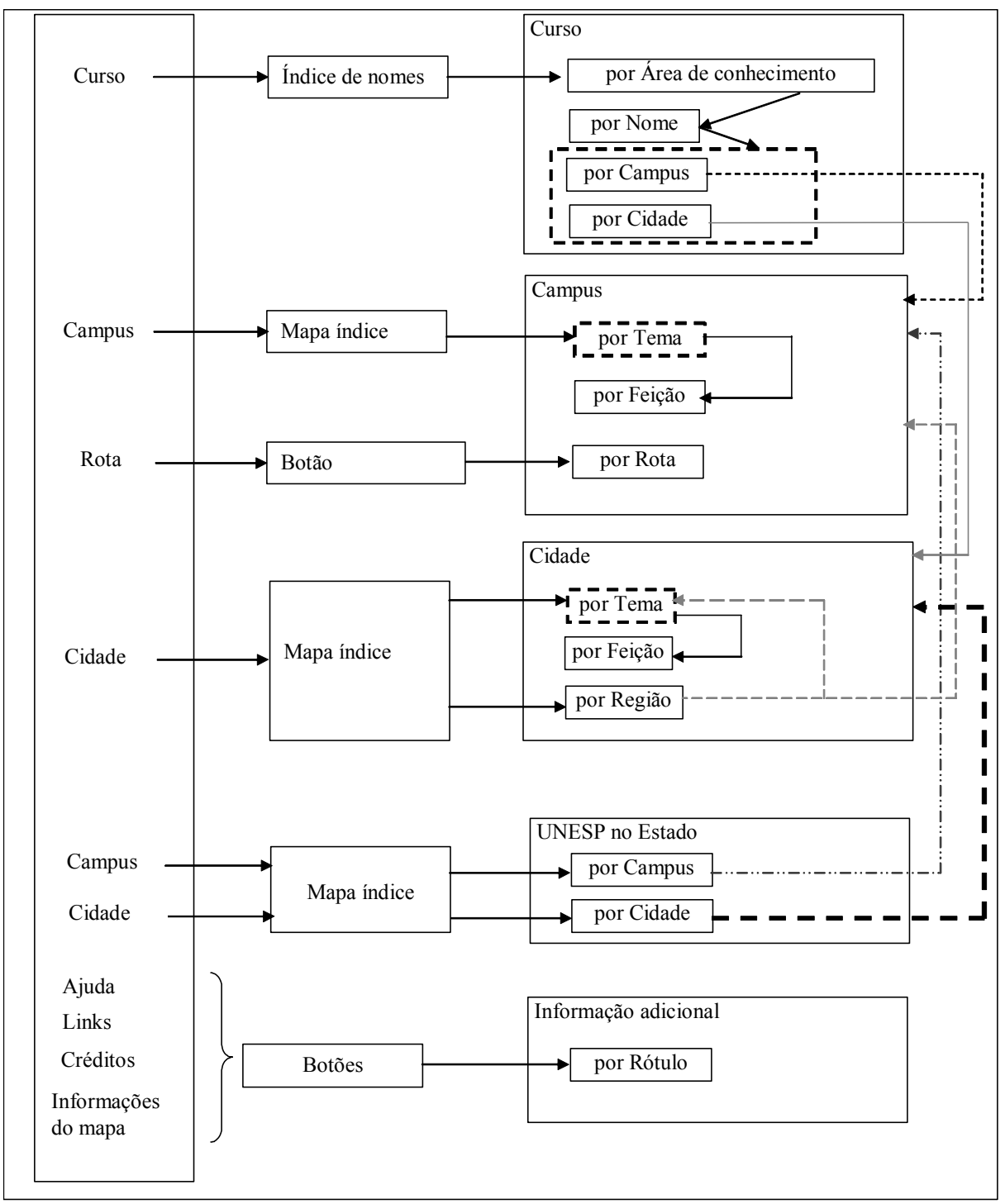

Fig. 8 – Contexto navegacional.

## **3. PROJETO E PRODUÇÃO DOS MAPAS DO GUIA INTERATIVO DA UNESP PARA A INTERNET**

O primeiro mapa a ser apresentado no guia é o que mostra a localização dos *campi* no Estado de São Paulo. Devido a necessidade de se criar um mapa simples para uma rápida localização e acesso aos dados dos *campi* da UNESP, selecionou-se poucas feições. Este mapa é mostrado em uma escala aproximada de 1:5000000, empregando as classes de feições: *Limite* *estadual*, *Capital estadual*, *Sede regional*, *Sede municipal* e *Campus universitário*. O projeto e produção deste mapa, bem como dos demais (cidade e centro de Presidente Prudente, *campus* de Presidente Prudente e rota de chegada ao *campus* – "Como chegar") serão descritos nos itens de 3.1 a 3.5.

As bases cartográficas foram adquiridas em formato DWG, importadas para um banco de dados no aplicativo Spring para serem geradas as topologias e então exportadas para o formato SHAPEFILE. No programa ArcView, criou-se os mapas que foram

capturados em tela e tratados no programa ImageReady.

## **3.1 Projeto temático "UNESP NO ESTADO DE SÃO PAULO"**

A cidade (na base cartográfica) e os *campi* (elementos temáticos) representados como feições pontuais, são apresentados na tabela 3. No caso das cidades, foi adotada a simbologia utilizada no mapa rodoviário do Estado de São Paulo (2001). Considerouse o nível de medida ordinal, sendo adotada a variação do tamanho e a forma. Já nos casos dos *campi*, se utilizou um símbolo similar ao logotipo utilizado pela UNESP que foi adaptado e devidamente testado. O teste para a seleção dos símbolos deste mapa esta descrito no item 3.1.1.

TABELA 3 – ESPECIFICAÇÃO DE SÍMBOLOS.

| Feicão           | Cor                                          | Símbolo |
|------------------|----------------------------------------------|---------|
| Capital estadual | Preto / Cinza                                |         |
| Sede regional    | Branco / Preto / Cinza                       |         |
| Sede municipal   | Preto / Cinza                                |         |
|                  | Campus universitário   Branco / Azul / Cinza |         |

O mapa resultante deste projeto pode ser verificado na Fig. 9.

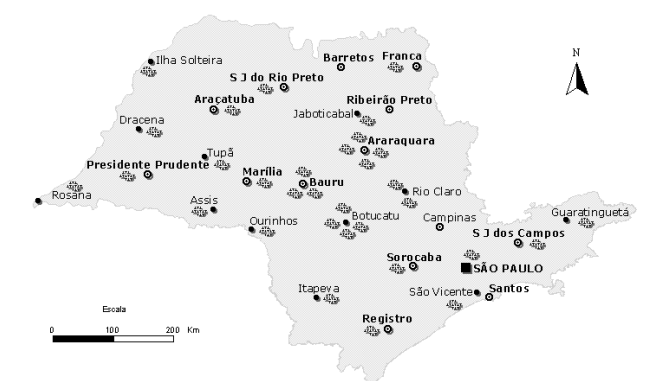

Fig. 9 – Mapa temático "UNESP NO ESTADO DE SÃO PAULO".

## **3.1.1 Projeto e Teste dos Símbolos Cartográficos para o Mapa do Estado de São Paulo**

A escolha da cor de fundo dos mapas foi realizada, partindo-se da seleção de três cores testadas na base cartográfica do mapa do Estado de São Paulo. As alternativas de cores foram baseadas na teoria da cor aplicada à cartografia, o que levou à escolha de cores mais claras para representar o fundo, uma vez que as cores saturadas avançam e também dão a impressão de maior importância (Dent, 1993). Nestes mapas, o símbolo pontual representando a localização da UNESP é a informação principal (figura ou tema), e a área representando o estado é a informação secundária (fundo ou base cartográfica). Portanto, os símbolos pontuais devem estar claramente destacados do fundo. Para avaliar a preferência do usuário em relação à escolha da cor do mapa do Estado de São Paulo foi aplicado um teste. Os três mapas foram mostrados sem que o tempo de resposta fosse limitado. O entrevistado era questionado quanto a melhor cor e a razão pela qual o levou a sua respectiva escolha.

Esses mapas foram testados em uma pesquisa de opinião por um grupo homogêneo composto por 12 homens e 14 mulheres, com uma média de idade de 26 anos, conforme tabela 4.

TABELA 4 – OPÇÕES DE CORES PARA FUNDO DOS MAPAS.

| Cor de fundo<br>(R, G, B) | Número de opiniões | Porcentagem |
|---------------------------|--------------------|-------------|
| 253, 253, 198             |                    | 38,46       |
| 253, 227, 216             |                    | 11.54       |
| 252, 215, 182             |                    | 50.00       |

O principal motivo manifestado pelos entrevistados para a escolha da cor selecionada foi o maior destaque dos símbolos pontuais, que são a informação principal e, por isso, estão representados em cor saturada.

A seguir, foi realizada outra pesquisa para que fosse obtido um símbolo que melhor representasse o *campus* da UNESP. Assim, foram criados três símbolos e testados sobre o mapa do Estado de São Paulo com a cor de fundo escolhida na pesquisa anterior. Adotou-se a mesma cor para os três símbolos, similar a cor azul do logotipo da UNESP, conforme padronização de Internet *design* recomendada por Dias (2001). Os testes foram aplicados a 6 homens e 11 mulheres , com uma média de idade de 21 anos (tabela 5).

TABELA 5 – OPÇÕES DE SÍMBOLOS PARA OS *CAMPI* DA UNESP.

| Símbolo               | Número de opiniões | Porcentagem |
|-----------------------|--------------------|-------------|
| 1311<br><b>ATATAT</b> |                    |             |
| TIT                   |                    |             |
|                       |                    |             |

O motivo indicado pelos entrevistados para a escolha do símbolo preferido (vide tabela 5) foi a simplicidade, estando de acordo com a teoria da Gestalt, (Granha, 2001). Embora tenha sido levantada apenas a preferência e não a performance (acurácia e tempo de busca) dos símbolos, Forrest e Castner (1985) observam que os símbolos com contorno possuem a melhor performance na busca visual. Isso pode ser um fator relevante quando o mapa possui muitas classes e detalhes. Entretanto, nesse caso, o mapa é composto de uma única classe temática (*Campus da UNESP*), além disso, não há uma grande densidade de detalhes, ou seja, a base cartográfica era composta apenas do contorno do Estado e da localização das cidades que contém os *campi* da UNESP.

Após a escolha da cor de fundo dos mapas e do símbolo para representar o *campus*, foi necessário escolher o melhor efeito visual para aplicar nos símbolos reativos, que estão condicionados a reagirem aos eventos do usuário de Internet. Conforme Brown (2001), os símbolos devem ser obviamente intuitivos, caso sejam interativos, sugerindo, portanto, o uso dos efeitos visuais, tais como sombra e tridimensionalidade.

Assim, foi realizada uma pesquisa em que se aplicou três tipos de efeitos visuais diferentes:

• Tridimensional - emprego de ponto de iluminação em posição arbitrária;

- Cintilação alternância de cores; e
- Sombra contorno simula um sombreado.

Foram testados os símbolos pontuais para capital estadual, sede regional, cidade com UNESP e *Campus*. Nestes símbolos foram aplicados os efeitos visuais já mencionados, obtendo-se três conjuntos de símbolos. Esses símbolos foram testados isolados e depois no contexto do mapa, por um conjunto de 3 homens e 14 mulheres, com uma média de 22 anos (tabela 6).

TABELA 6 – OPÇÕES DE EFEITO VISUAL PARA OS SÍMBOLOS.

| Símbolo | <b>Efeito visual</b> |                | Número de votos | Porcentagem |       |  |
|---------|----------------------|----------------|-----------------|-------------|-------|--|
|         |                      | Isolado        | Mapa            | Isolado     | Mapa  |  |
|         |                      |                |                 |             |       |  |
| Θ       | Tridimensional       | 7              | 4               | 41,18       | 23,53 |  |
|         |                      |                |                 |             |       |  |
| ATAP    |                      |                |                 |             |       |  |
|         |                      |                |                 |             |       |  |
| О       |                      |                |                 |             |       |  |
|         | Cintilação           | 8              | 6               | 47,06       | 35,29 |  |
|         |                      |                |                 |             |       |  |
| TIT     |                      |                |                 |             |       |  |
|         |                      |                |                 |             |       |  |
| G,      | Sombreado            | $\overline{2}$ | 7               | 11,76       | 41,48 |  |
|         |                      |                |                 |             |       |  |
|         |                      |                |                 |             |       |  |

Analisando-se os resultados obtidos, nota-se que houve uma mudança de opinião pela maioria dos entrevistados. Na primeira etapa do teste, quando os símbolos foram mostrados a parte, a maior preferência foi pelos símbolos cintilantes (47,06%). Conforme a maioria dos entrevistados, a razão de suas escolhas se deu pelo destaque em relação ao fundo. Porém, na segunda parte do teste, quando os símbolos foram aplicados sobre o mapa, a maior preferência se deu por símbolos com o efeito visual de sombra (41,48%) por serem esteticamente mais agradáveis. Levanta-se aqui a hipótese de que os símbolos cintilantes no arranjo do mapa geram um efeito visual desagradável e incômodo.

#### **3.2 Projeto temático "COMO CHEGAR"**

O projeto temático do mapa "COMO CHEGAR" possui como tema principal a rota de carro para se chegar na cidade de Presidente Prudente, partindo dos acessos da Rodovia Raposo Tavares (SP-270), na escala aproximada 1:18000. Neste mapa, temse a base cartográfica e o tema animado para mostrar a rota. A simbologia utilizada para apresentar as feições principais esta descrita na tabela 7. A rota é representada com o ícone de um automóvel na classe temática "Rota".

TABELA 7 – ESPECIFICAÇÃO DE SÍMBOLOS.

| Feicão             | Cor                       | Símbolo |
|--------------------|---------------------------|---------|
| <b>UNESP</b>       | Azul                      |         |
| Edificação pública | Marrom                    |         |
| Parque             | Verde claro               |         |
| Praça              | Verde escuro              |         |
| Ouadra             | Salmão                    |         |
| Shopping           | Cinza                     |         |
| Calçadão           | Branco / Vermelho         |         |
| Rodovia            | Vermelho                  |         |
| Via Principal      | Amarelo                   |         |
| Estacionamento     | Branco / Preto / Vermelho |         |
| Cristo             | Branco / Magenta          |         |
| Monumento          | Branco / Magenta          |         |
| Museu              | Branco / Preto            |         |
| Rota               | Branco / Verde            |         |

Para se adotar o recurso de animação, foi produzido um arquivo de imagem animada no formato GIF com o aplicativo Adobe ImageReady. A animação é composta de 41 quadros que se alternam seqüencialmente com o tempo de um segundo cada um. Com este recurso é possível compreender o trajeto de ida à FCT/UNESP a partir da rodovia SP-270, tanto para as pessoas que viajam partindo de São Paulo (e derivações), como também, as que partem do Mato Grosso do Sul (e derivações). Como exemplos, pode-se ver alguns quadros dessa animação nas Fig. 10 e 11.

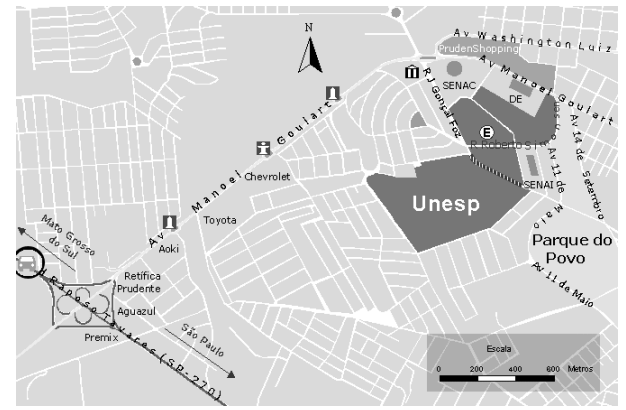

Fig. 10 – Mapa temático "COMO CHEGAR" (posição rodovia).

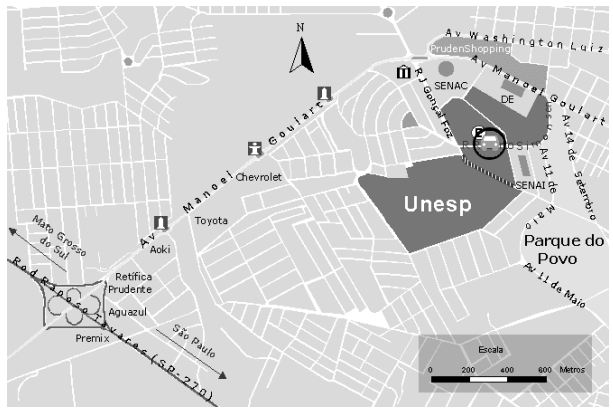

Fig. 11 – Mapa temático "COMO CHEGAR" (posição FCT/UNESP).

#### **3.3 Projeto temático "CIDADE DE PRESIDENTE PRUDENTE"**

Neste projeto temático representa-se os serviços oferecidos pela cidade conforme a classificação da tabela 2. Por haver muita informação a ser representada conjuntamente na base cartográfica, o uso de camadas de informação ocultáveis foi fundamental para dar suporte a cada categoria, pois, caso contrário, seria impossível expressar todos os temas da cidade simultaneamente de uma forma legível. Para isso, os temas foram gerados separadamente no aplicativo Adobe *Image Ready* como arquivos de imagem no formato GIF transparente, pois assim, exercem o papel de camadas de informações cartográficas sobre a base cartográfica (fundo). Dessa forma, o usuário poderá optar por mantê-los visíveis ou invisíveis. Este mapa é mostrado na escala aproximada de 1:18000.

A simbologia empregada para representar as feições principais foi detalhada na tabela 8.

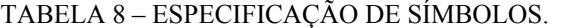

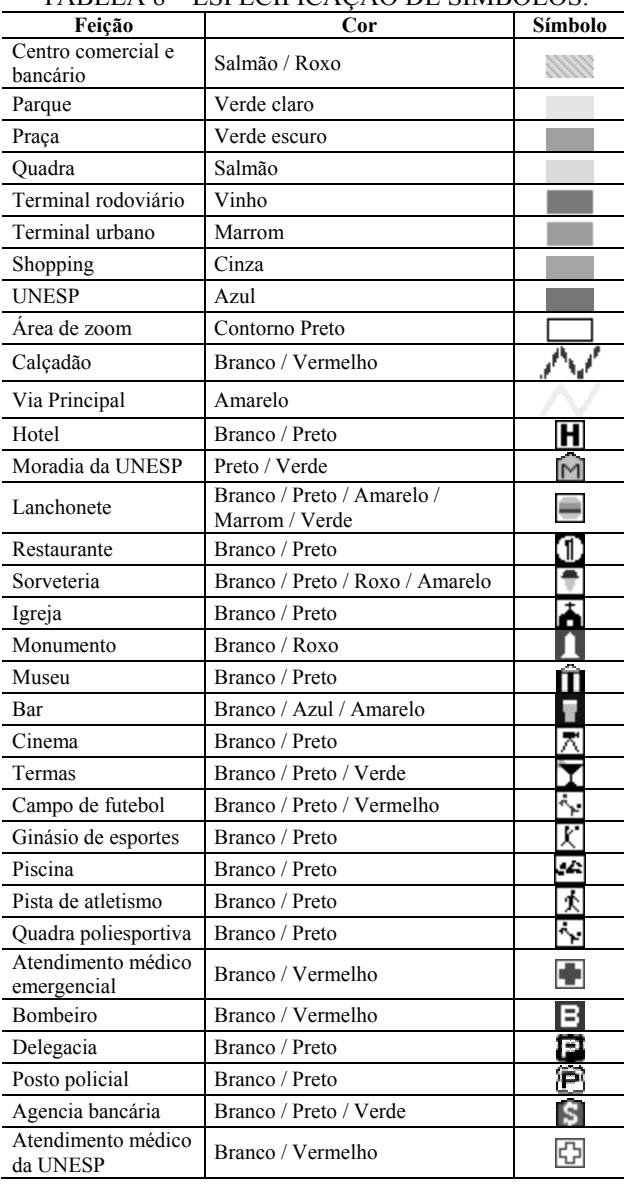

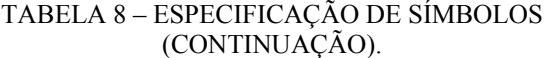

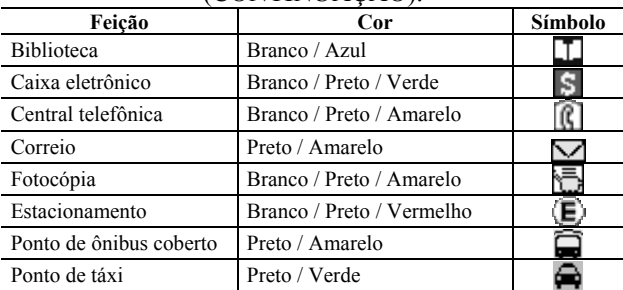

O mapa resultante deste projeto pode ser visto na Fig. 12. Nesse produto, a toponímia só aparece nas vias principais devido a limitação de escala. Para acessar os serviços da região central da cidade e da região da FCT/UNESP, existem *displays* destas áreas de interesse com a toponímia detalhada (*insets*), como exemplo tem-se as Fig. 13 e 14, no dois próximos tópicos.

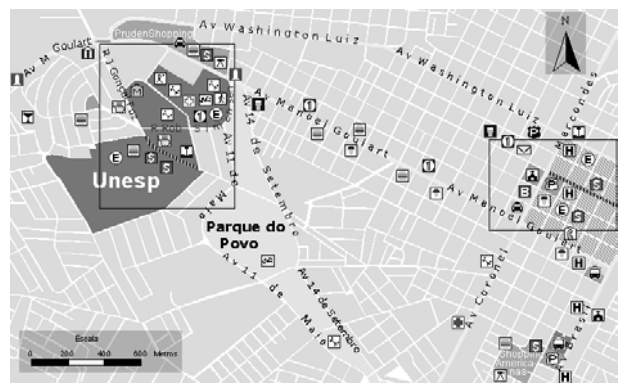

Fig. 12 – Mapa temático "CIDADE DE PRESIDENTE PRUDENTE".

### **3.4 Projeto temático "CENTRO DE PRESIDENTE PRUDENTE"**

Este projeto apresenta um zoom do centro da cidade de Presidente Prudente. Neste caso, uma região menor é mostrada, porém, contendo mais informações. Por exemplo, nomes dos logradouros próximos aos serviços requisitados. Devido a grande quantidade de temas foi aplicado o recurso de imagens transparentes, como descrito no tópico anterior. Este mapa foi produzido na escala aproximada de 1:3000. A simbologia empregada para representar as feições principais foi detalhada na tabela 9.

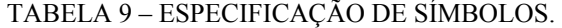

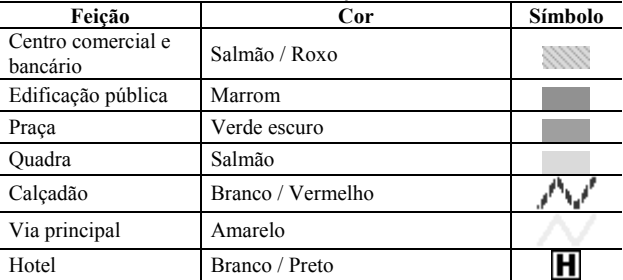

| Feição                        | (0.011111070, 0.011111)<br>Cor               | Símbolo |
|-------------------------------|----------------------------------------------|---------|
| Lanchonete                    | Branco / Preto / Amarelo /<br>Marrom / Verde |         |
| Restaurante                   | Branco / Preto                               |         |
| Sorveteria                    | Branco / Preto / Roxo / Amarelo              |         |
| Igreja                        | Branco / Preto                               |         |
| Bar                           | Branco / Azul / Amarelo                      |         |
| Cyber Café                    | Branco / Preto / Verde                       |         |
| Imobiliária                   | Branco / Preto                               |         |
| <b>Bombeiro</b>               | Branco / Vermelho                            |         |
| Delegacia                     | Branco / Preto                               | P       |
| Posto policial                | Branco / Preto                               | E       |
| Agência bancária              | Branco / Preto / Verde                       |         |
| Casa lotérica                 | Branco / Preto / Verde                       |         |
| Caixa eletrônico              | Branco / Preto / Verde                       |         |
| Central telefônica            | Branco / Preto / Amarelo                     | æ       |
| Telefone público              | Branco / Preto / Amarelo                     | ß       |
| Correio                       | Preto / Amarelo                              |         |
| Fotocópia                     | Branco / Preto / Amarelo                     |         |
| Estacionamento                | Branco / Preto / Vermelho                    |         |
| Ponto de ônibus<br>coberto    | Preto / Amarelo                              |         |
| Ponto de ônibus<br>descoberto | Preto / Amarelo                              |         |
| Ponto de táxi                 | Preto / Verde                                |         |

TABELA 9 – ESPECIFICAÇÃO DE SÍMBOLOS  $(CONTINIIA\overset{\circ}{C}\overset{\circ}{A}\overset{\circ}{O})$ 

O mapa resultante deste projeto pode ser verificado na Fig. 13.

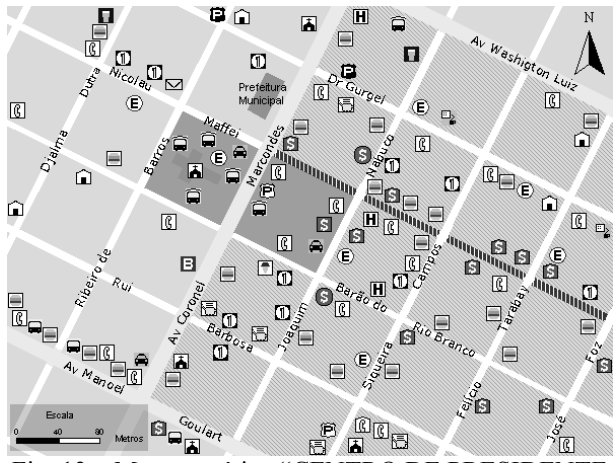

Fig. 13 – Mapa temático "CENTRO DE PRESIDENTE PRUDENTE".

## **3.5 Projeto temático "FACULDADE DE CIÊNCIAS E TECNOLOGIA – CAMPUS DE PRESIDENTE PRUDENTE"**

Para o mapa do *campus* da FCT/UNESP utilizou-se também o recurso de camadas de informação, temática para evitar a profusão de informação. As feições foram representadas de forma a não se sobreporem. Os temas foram separados em camadas de informações. A escala do mapa criado é de aproximadamente 1:8000. A simbologia utilizada para representar as feições é descrita na tabela 10.

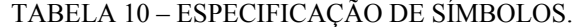

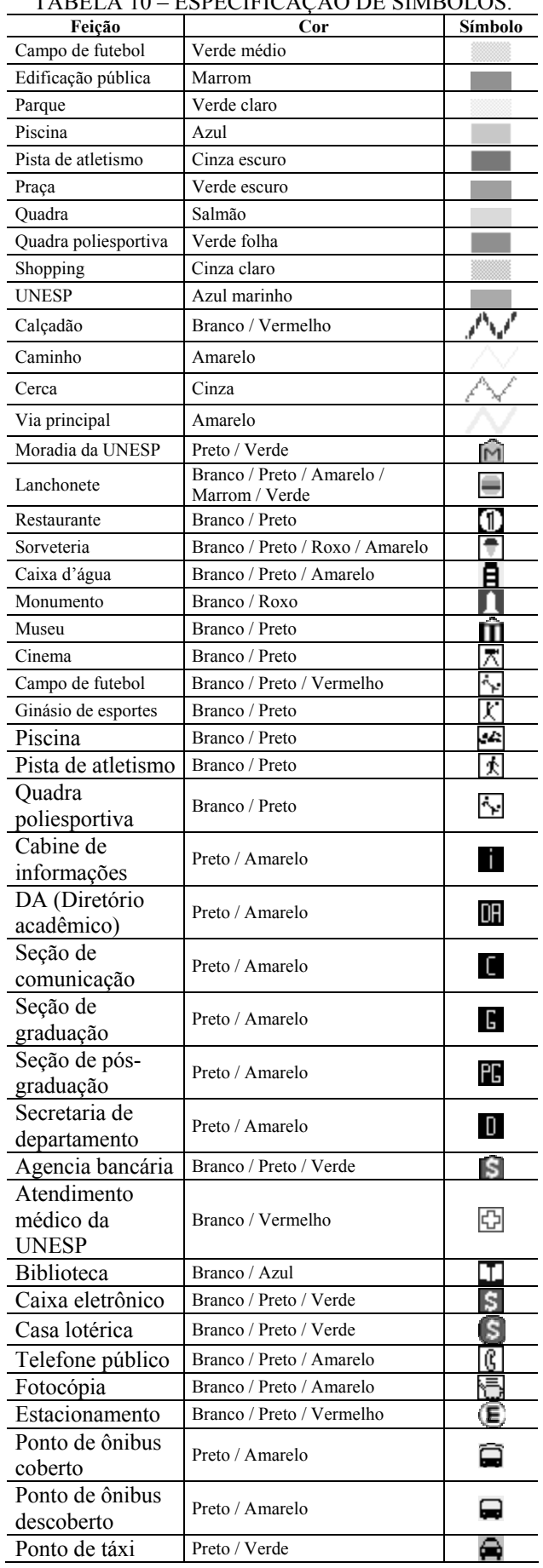

O mapa resultante deste projeto pode ser verificado na Fig. 14.

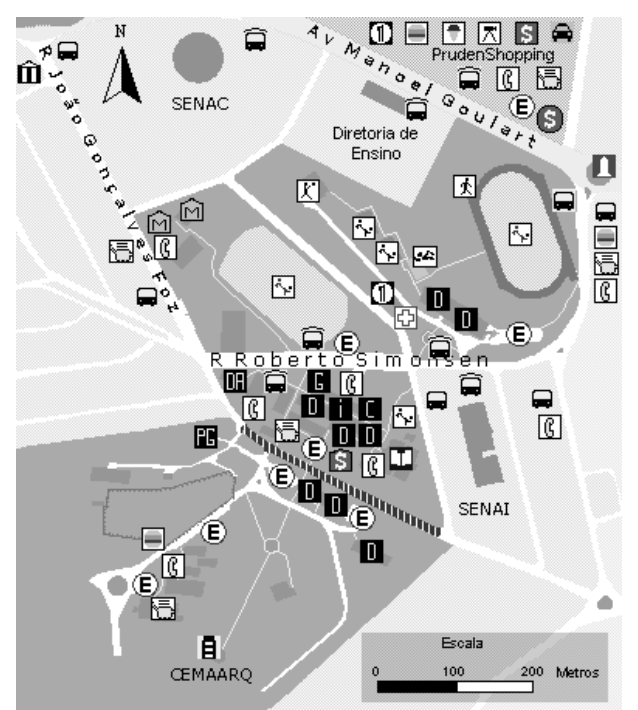

Fig. 14 – Mapa temático "FACULDADE DE CIÊNCIAS E TECNOLOGIA – CAMPUS DE PRESIDENTE PRUDENTE".

### **3.6 Tabelas de descrição de cursos ministrados na FCT/UNESP**

A descrição dos cursos ministrados na FCT/UNESP foi organizada na forma de tabelas, tendo como critério a área de conhecimento, e o tipo de formação curricular de cada curso, tendo-se:

- Graduação em Ciências Biológicas;
- Graduação em Ciências Exatas;
- Graduação em Ciências Humanas;
- Pós-graduação em ciências exatas e da terra;
- Pós-graduação em ciências sociais e aplicadas;
- Pós-graduação em ciências humanas;
- Especialização em Educação; e
- Especialização em Saúde.

Dessa forma, foi realizada uma descrição de cada curso, de acordo com suas respectivas unidades (este protótipo possui apenas a listagem dos cursos ministrados na FCT/UNESP), município (neste protótipo apenas foi considerado o município de Presidente Prudente), duração, período e número de vagas. Os itens que apresentam o nome do curso, o *campus* universitário e o município contêm *links* respectivamente para as páginas do curso, do mapa do *campus* e o mapa do município.

## **4. IMPLEMENTAÇÃO DO GUIA CARTOGRÁFICO INTERATIVO DA PARA A INTERNET**

O guia cartográfico foi implementado para ser visualizado no aplicativo de navegação da Internet mais utilizado pelos internautas e nas configurações padrões. Conforme o *site* W3schools, 60% dos usuários utilizam o sistema operacional Windows 98 e Windows ME, dos quais majoritariamente 44% dos computadores utilizam configuração de cores com 16 bits, ou seja, 65536 cores; porém, foi considerada a configuração de 24 bits (16777216 cores) por se tratar de um ajuste de cores mais atual. Com relação à densidade de pontos na tela, 47% das máquinas possuíam 800 pontos de resolução horizontal e 600 pontos de resolução vertical (W3schools, 2003). Esta configuração embora 2003). Esta configuração embora ultrapassada, ainda é utilizada nos monitores de 15 polegadas. Segundo Brown (1993) *apud* Oliveira (2001), monitores de 14 polegadas possuem uma boa resolução até 800 por 600 pontos no máximo.

 O tipo de programa mais utilizado para navegar é o Microsoft Internet Explorer, nas versões 5.0 e 6.0 que juntas somam a preferência de 77% dos usuários, segundo as estatísticas providas pelo *site* W3schools em julho 2004. O guia eletrônico foi desenvolvido prioritariamente para ambas versões.

 Quanto aos recursos de desenvolvimento utilizados, considerou-se que 89% dos navegadores de Internet possuem suporte a linguagem de programação JavaScript 1.2, de acordo com o *site* W3schools. Outra informação relevante foi quanto a largura de banda mais utilizada no Brasil, apenas um em cada cinco internautas com conexão doméstica possui conexão com acesso rápido, sendo assim, o guia deve apresentar um bom desempenho durante o *download* dos arquivos com uma conexão comum de 56 Kbps (*kilobytes* por segundo).

O desenvolvimento do guia foi realizado com a utilização do aplicativo Microsoft FrontPage, as linguagens de programação HTML, JavaScript e CSS (*Cascading Style Sheets* – folhas de estilo em cascata). O emprego de JavaScript possibilitou a manipulação de eventos como *mouseover* (passagem do ponteiro do *mouse* sobre um elemento gráfico) e "cliques" do usuário em mapas e legendas.

A disponibilização do produto gerado neste trabalho foi realizada no *site* da FCT/UNESP, a partir do endereço eletrônico http://www2.prudente.unesp.br/guia\_cartografico/index. htm.

#### **4.1 Estrutura do guia cartográfico interativo**

Durante a implementação do guia, foram tomados alguns cuidados que facilitaram a percepção de vários componentes visuais relacionados à navegação e ao usuário. A janela do aplicativo para navegação de páginas Internet foi otimizada de forma a obter a maior dimensão possível na tela do monitor; para isso foram

desativadas as barras de ferramentas, com exceção da barra de status.

Para uma melhor explanação, tem-se a primeira página do guia, intitulada "AJUDA DO SITE" que dispõe algumas recomendações para o uso adequado. Nessa página nota-se a barra de navegação no topo da janela, que segue o padrão gráfico do *site* da FCT/UNESP, conforme a Fig. 15.

| Links<br>Cidade<br>Cursos<br><b>UNESP</b><br>Ajuda<br>Campus universitário<br><b>AJUDA DO SITE</b><br>Para utilizar este site de forma mais adequada são recomendados:<br>- Sistema operacional Microsoft Windows em língua portuguesa $\ast$<br>• Navegador Internet Explorer 5 ou 6 *<br>· Barra de status visível<br>• Cores de 24 bits (16 milhões de cores) ou superior $*$<br>· Exibicão de figuras habilitada *<br>· Reprodução de animações habilitada *<br>· Reprodução de sons habilitada<br>• Monitor de 15 polegadas ou maior $*$<br>· Resolução de tela com 800x600 pixels<br>Ajustes de brilho e contraste médios<br>٠<br>Luminosidade ambiente média<br>Conexão de 56 kbps ou melhor<br>٠<br>· Editor de e-mail instalado<br>· Exibição de fontes com dimensão média<br>* Essencial | Créditos |
|----------------------------------------------------------------------------------------------------|----------|
|                                                                                                    |          |
|                                                                                                    |          |
|                                                                                                    |          |
|                                                                                                    |          |
|                                                                                                    |          |
|                                                                                                    |          |
|                                                                                                    |          |
|                                                                                                    |          |
|                                                                                                    |          |
|                                                                                                    |          |
|                                                                                                    |          |
|                                                                                                    |          |
|                                                                                                    |          |
|                                                                                                    |          |
|                                                                                                    |          |
|                                                                                                    |          |
|                                                                                                    |          |
|                                                                                                    |          |
|                                                                                                    |          |
|                                                                                                    |          |
|                                                                                                    |          |
| Voltar<br>Imprimir                                                                                                    |          |

Fig. 15 – Página "AJUDA DO SITE".

Outros cuidados com a produção do guia cartográfico foram em relação à extensão das páginas para que não ultrapassassem a dimensão da janela do browser, evitando a necessidade da rolagem de página para facilitar a navegação e compreensão. O uso de *hyperlinks* para outros *sites* também foi aplicado para melhorar as possibilidades de navegação e reutilizar outros documentos já disponibilizados na Internet. Os controles de voltar a página anterior e impressão foram adicionados na barra de ferramentas de todas as páginas do guia. Para tornar a visita do internauta mais agradável foi empregado o recurso de sonorização com fundo musical suave que não é interrompido durante toda a navegação.

Toda a informação provida pelo guia cartográfico pode ser classificada nos seguintes tipos de apresentação:

• Mapa – é apresentado em uma janela e possui o auxílio da legenda;

• Tabela – é composto por texto com link em disposição tabular; e

• Informação descritiva – informações adicionais do guia.

Os mapas são disponibilizados em janelas com vários itens de interação visual mostrados e enumerados na Fig. 16, sendo:

- 1. Barra de navegação permite o acesso a várias páginas do guia;
- 2. Título da página apresentada;
- 3. Legenda interativa, flutuante, ocultável e móvel;
- 4. Menus suspensos com listas de itens expandem-se ao serem sobrepostos pelo ponteiro do mouse;
- 5. Barra de ferramentas da página dispõem funções específicas para a página;
- 6. Mensagens na barra de status; e
- 7. Janela para exibir temas dispostos em níveis, que se sobrepõem visualmente e são controláveis pela legenda.

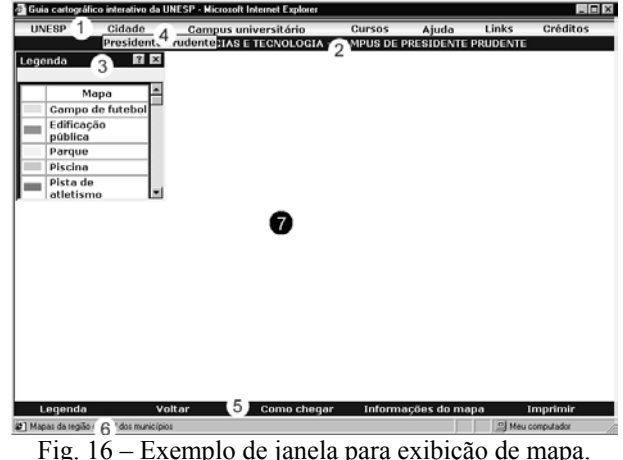

A legenda utilizada para auxiliar a visualização dos temas, e suas respectivas classes, possui a propriedade de ser interativa, flutuante e ocultável; quando possui muitos símbolos para apresentar, ela recebe uma barra de rolagem vertical. Segundo Brown (2001), se a legenda é tratada como um objeto separado, ela pode ser mantida em uma estrutura separada ou tratada como um objeto móvel que pode ser colocada em uma localização conveniente numa janela do mapa. Em qualquer evento, uma legenda de mapa não interativo deve ser mantida pequena; sendo assim, não houve preocupações quanto ao tamanho da legenda, levando-se em consideração a interatividade do mapa. Em caso de fechamento da janela de legenda pelo usuário, esta pode ser aberta novamente com o uso o botão "Legenda" na barra de ferramentas. A legenda foi sempre posicionada inicialmente no canto superior esquerdo, dessa forma, será focada pelo usuário antes de ver o mapa, pois o olho do leitor segue um trajeto diagonal a partir do canto superior esquerdo passando pelo centro ótico (Dent, 1993). Entretanto, pode ser deslocada quando for necessário, por exemplo, no mapa "CIDADE DE PRESIDENTE PRUDENTE" a legenda encobre algumas feições de classes temáticas.

Devido ao grande quantidade de feições mapeadas foi necessário implementar os controles de visibilidade e seleção dos temas (Fig. 17).

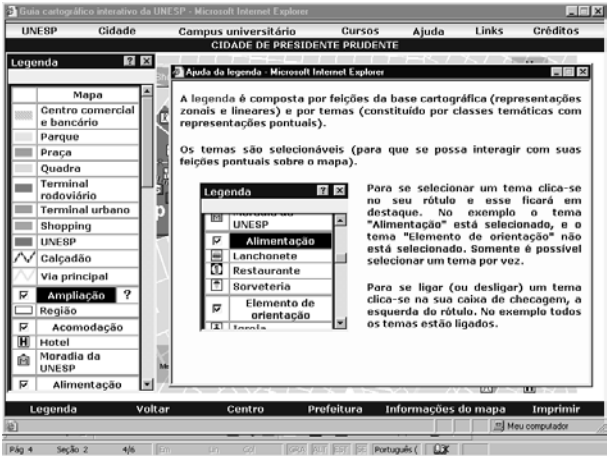

Fig. 17 – Exibição da legenda e a respectiva ajuda.

A partir da página inicial "AJUDA DO SITE", a navegação pode ser realizada, por exemplo, pelo botão "UNESP", localizado na barra de navegação, com isso é exibida a página do mapa "UNESP NO ESTADO DE SÃO PAULO". Nesse mapa são apresentadas várias cidades e *campi* da UNESP, neste protótipo apenas a cidade e o *campus* de Presidente Prudente possuem *links*. A legenda possui um exemplo de recurso de acessibilidade para deficientes visuais parciais, em que ao clicar no nome da classe temática "Capital estadual" ou no seu respectivo ícone, é aberta uma janela com animação que realiza a reprodução sonora do seu nome (Fig. 18). Na barra de ferramentas há um botão para ir ao Portal UNESP para se obter outras informações. A navegação por cidades ou *campi* pode ser realizada tanto por meio dos ícones no mapa como pelos menus suspensos "Cidade" e "Campus universitário" na barra de navegação.

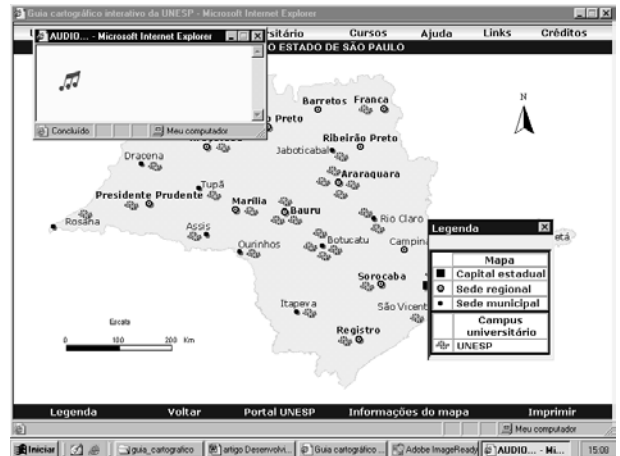

Fig. 18 – Página do mapa "UNESP NO ESTADO DE SÃO PAULO" com recurso de acessibilidade.

A página da cidade de Presidente Prudente mostra o mapa "CIDADE DE PRESIDENTE PRUDENTE" (Fig. 19). O usuário pode utilizar as regiões de zoom delimitadas por retângulos vazados de bordas pretas para visitar os mapa do centro da cidade, intitulado "CENTRO DA CIDADE DE PRESIDENTE PRUDENTE" (Fig. 20) ou o mapa do *campus*, intitulado "FACULDADE DE CIÊNCIAS E TECNOLOGIA – CAMPUS DE PRESIDENTE PRUDENTE" (Fig. 21). Para facilitar a compreensão do recurso de zoom, o usuário pode acessar a página de ajuda (Fig. 22). O mapa do centro da cidade também pode ser visitado através do botão "Centro", existente na barra de ferramentas. Também na barra de ferramentas há o botão "Prefeitura" que possibilita uma navegação para o *site* institucional da prefeitura. Caso o usuário sinta dificuldade de localizar as feições de interesse devido a profusão de informações, ele pode desligar os temas que julgar supérfluos a partir da legenda interativa.

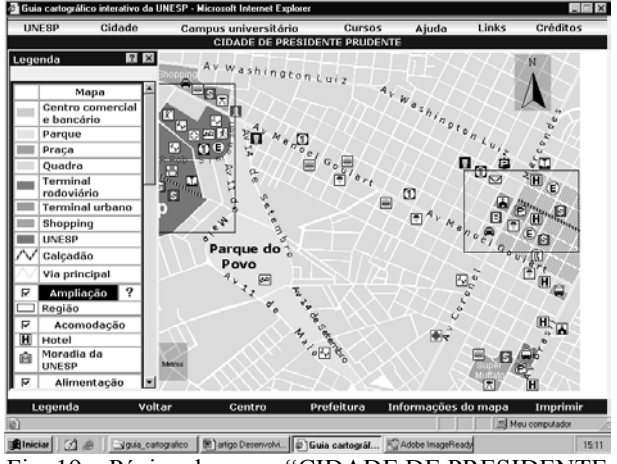

Fig. 19 – Página do mapa "CIDADE DE PRESIDENTE PRUDENTE".

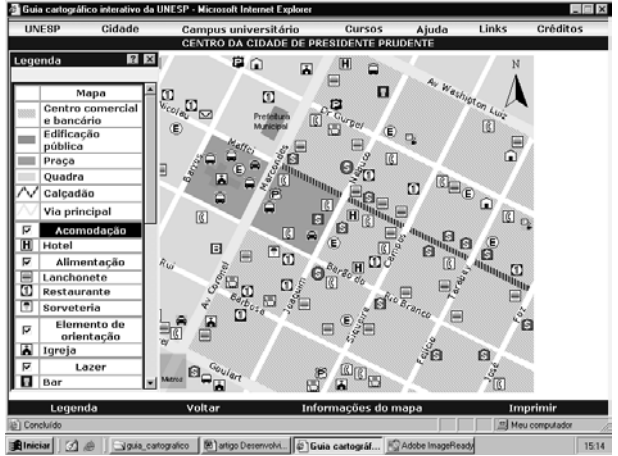

Fig. 20 – Página do mapa "CENTRO DA CIDADE DE PRESIDENTE PRUDENTE".

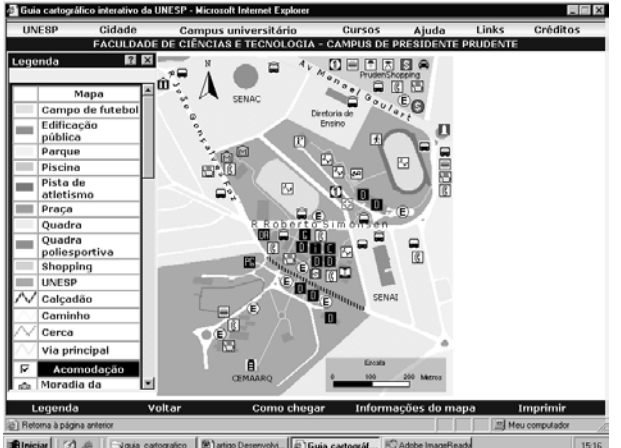

**Fig. 21 – Página do mapa "FACULDADE DE** CIÊNCIAS E TECNOLOGIA – CAMPUS DE PRESIDENTE PRUDENTE".

| <b>UNESP</b>                                                                                                    | Cidade                                                                                                    |        | Campus universitário                                                                                                    |            | Cursos | Ajuda                                      | Links | Créditos                                    |
|----------------------------------------------------------------------------------------------------|----------------------------------------------------------------------------------------------------|--------|----------------------------------------------------------------------------------------------------|------------|--------|--------------------------------------------|-------|---------------------------------------------|
|                                                                                                    |                                                                                                    |        | <b>CIDADE DE PRESIDENTE PRUDENTE</b>                                                                                                    |            |        |                                            |       |                                             |
| Legenda                                                                                                    | $2 \times$                                                                                                    |        | <b>Explorer Upon Company Microsoft Internet Explorer</b>                                                                                                    |            |        |                                            |       | and the property of the con-<br><b>HIGH</b> |
| e bancário<br>Parque<br>Praca<br>Ouadra<br>Terminal<br>rodoviário<br>Shopping<br><b>UNESP</b><br>Calcadão<br>Região<br>₽<br>$\overline{H}$<br>Hotel<br>Moradia da<br>Ĥ<br><b>UNESP</b><br>≂ | Mapa<br>Centro comercial<br><b>Terminal</b> urbano<br>Via principal<br>Ampliação<br>Acomodação<br>Alimentação |        | Para utilizar o zoom clique no rótulo do tema "Ampliação" e depois nas<br>regiões para zoom, delimitadas por retângulos pretos, disponíveis na<br>janela do mapa.<br>Unesp<br>يتحي | ។          | 0      | tema "ampliação" é<br>selecionado do mapa. |       | o tema pré                                  |
| Legenda                                                                                                    |                                                                                                    | Voltar | Centro                                                                                                    | Prefeitura |        | Informações do mapa                        |       | Imprimir                                    |
| javascript ajudal):                                                                                                    |                                                                                                    |        |                                                                                                    |            |        |                                            |       | Meu computador                              |

Fig. 22 – Ajuda do zoom de ampliações de regiões do mapa "CIDADE DE PRESIDENTE PRUDENTE".

Quanto a informação temporal, é possível verificar as datas de levantamento, atualização e compilação da base cartográfica, assim como a data do levantamento dos dados temáticos, que podem ser verificadas através do botão "Informações do mapa" visualizando-se a página homônima (Fig. 23).

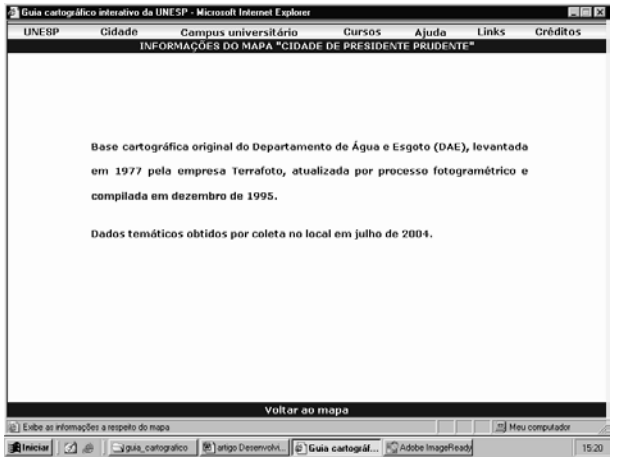

Fig. 23 – Página de informações do mapa "CIDADE DE PRESIDENTE PRUDENTE".

Na página do mapa do *campus*, o internauta pode ter acesso a exibição de fotos de feições mapeadas, o que facilita uma melhor percepção do ambiente geográfico pesquisado. Esse tipo de produto, mídias alternativas, pode favorecer e estimular o interesse e a visita do usuário ao *campus* (Fig. 24).

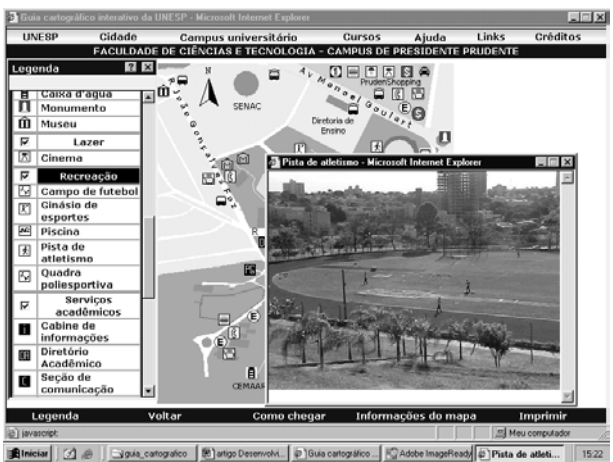

Fig. 24 – Exemplo de mídia alternativa (vista da pista de atletismo).

Na mesma página o internauta pode acessar a página do mapa "COMO CHEGAR A FACULDADE DE CIÊNCIAS E TECNOLOGIA", através do botão "Como chegar", que emprega o recurso de animação em cartografia (Fig. 25), no qual é mostrado o caminho da rodovia mais próxima (rodovia Raposo Tavares) até a universidade.

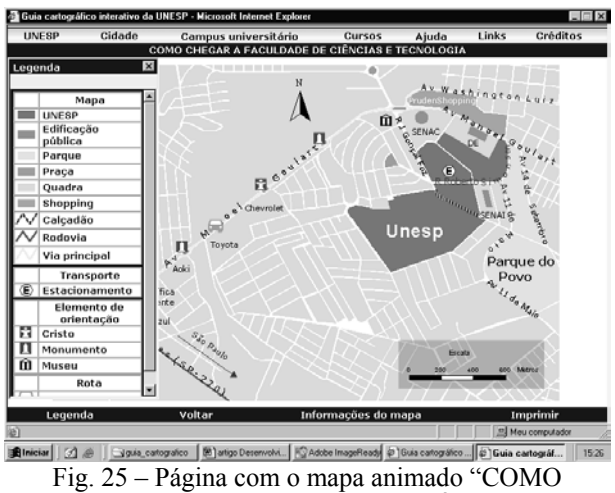

CHEGAR A FACULDADE DE CIÊNCIAS E TECNOLOGIA".

O mapa de rota de carro possui quase toda toponímia necessária implantada na base cartográfica, o que dispensa o evento *mouseover* para reconhecer os nomes, assim, esse mapa quando impresso poderá servir como guia portátil, dispensando o aparato eletrônico. As feições que foram introduzidas são apenas aquelas que podem ser úteis como elemento de orientação durante o deslocamento automotivo, tais como monumentos, estatua do Cristo, museu da cidade e comércios com grandes letreiros que são bastante visíveis no sentido de deslocamento rodovia-*campus*. Também para facilitar a viagem foram introduzidos *links* com fotos desses elementos notáveis para um reconhecimento antes da viagem (Fig. 26).

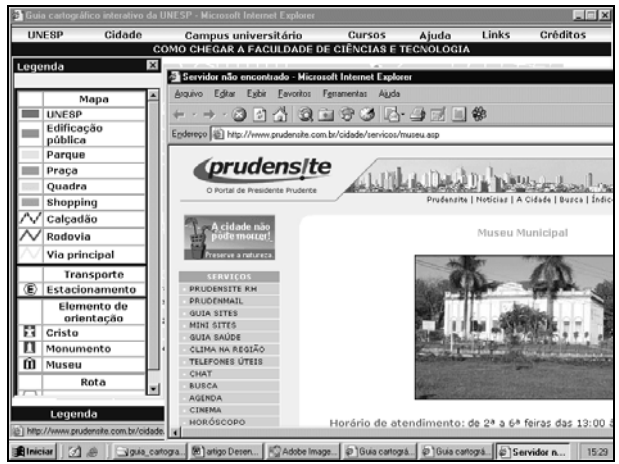

Fig. 26 – Exemplo de visita a um *hyperlink* com foto, a partir do mapa de rota de carro.

O público interessado em pesquisar a respeito de um curso da UNESP pode acessar informações dos cursos lecionados pelo botão "Cursos" disponível na barra de navegação. Na página "CURSOS MINISTRADOS NA UNESP" há uma relação das áreas do conhecimento classificadas por níveis de formação (graduação, pós-graduação e especialização), conforme Fig. 27. Ao entrar nessa página, o usuário pode navegar pelas áreas do conhecimento ou rolar a página e visitar todos os cursos para obter informações, acessar mapas da cidade e do *campus* relacionados a um determinado curso (Fig. 28).

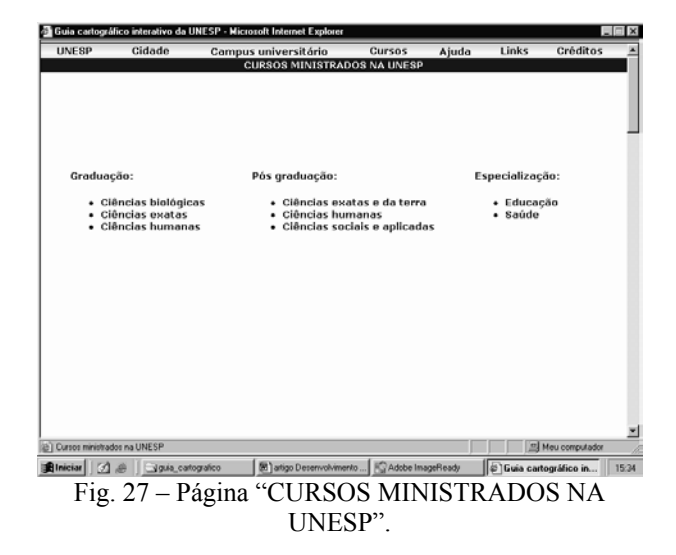

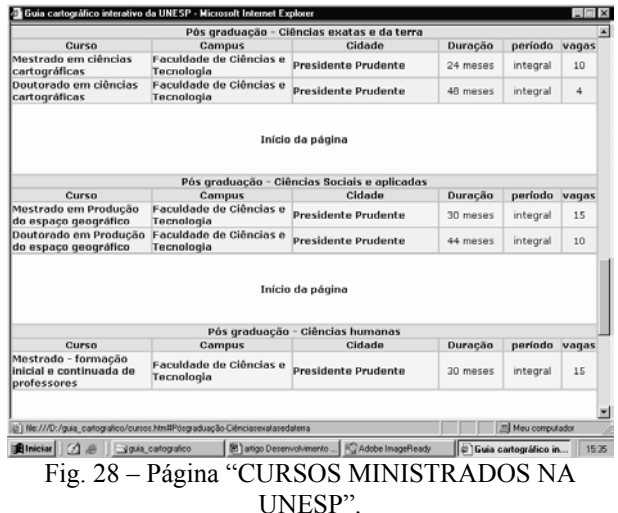

O guia também possui páginas que provêem *links* relacionados ao guia cartográfico interativo (Fig. 29), e os créditos do desenvolvimento do guia (Fig. 30), ambos acessíveis pela barra de navegação.

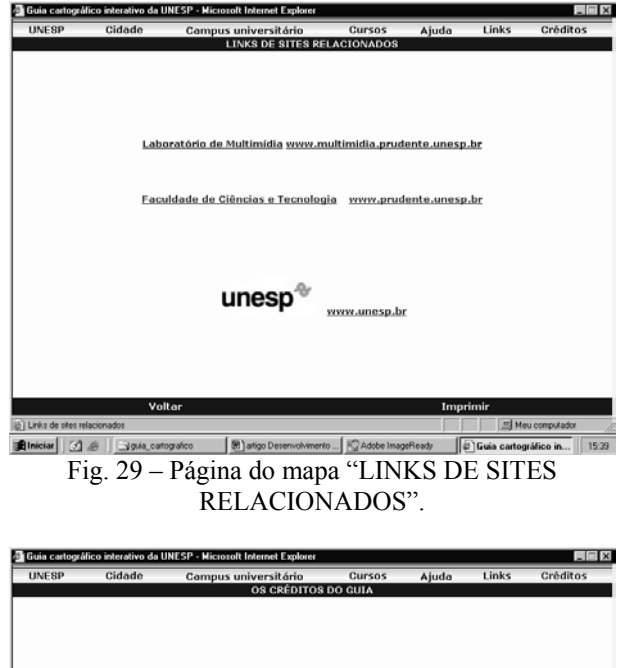

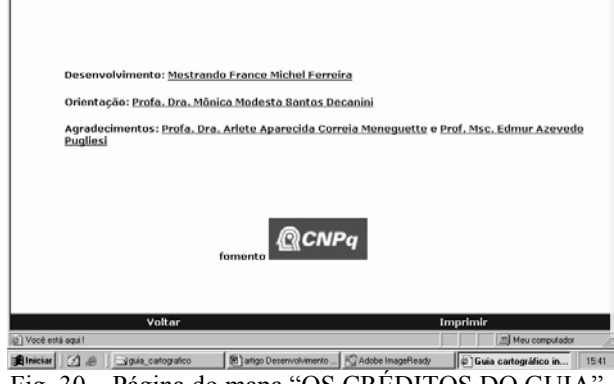

Fig. 30 – Página do mapa "OS CRÉDITOS DO GUIA".

## **5. COMENTÁRIOS FINAIS**

A abordagem metodológica desse trabalho envolve conceitos essenciais tanto a produção cartográfica quanto ao desenvolvimento de uma aplicação hipermídia, pois ambas as tarefas são complexas e necessitam procedimentos com um alto grau de organização.

A análise de demanda foi essencial para definir quais temas, e suas respectivas classes, que foram incluídos no projeto cartográfico, para posteriormente serem apresentados no mapa. Nessa etapa uma pesquisa com os calouros mostrou ser uma ferramenta de grande relevância.

A modelagem dos dados geográficos mostrou ser uma tarefa que abrange a várias etapas, devido a inúmeras particularidades que precisaram ser compreendidas e tratadas de vários ângulos, sempre se pensando na visão do usuário. Nessa fase foi importante limitar até que ponto a realidade seria abstraída, evitando assim a falta ou excesso de dados geográficos.

A modelagem da aplicação multimídia reaproveita várias abstrações realizadas no modelo de dados geográficos. Um ponto fundamental foi a criação de uma documentação para orientar o desenvolvimento do *site* e poderá facilitar futuras manutenções corretivas e evolutivas, possibilitando que o projeto seja extensível e reutilizável.

A produção dos mapas foi uma etapa em que se empregou a pesquisa de opinião para manter a conveniência ao usuário. Nesta etapa observou-se que os símbolos cintilantes produzem estímulos diferentes quando visualizado isoladamente e aplicados em conjunto sobre a base cartográfica, o que sugere estudos posteriores.

O emprego de animação para representar uma rota foi muito importante, pois ao mesmo tempo em que informa, pode ser visualmente chamativo e agradável. Também notou-se que a animação auxilia o destaque dos elementos temáticos na hierarquia das feições apresentadas no mapa, permitindo melhorar a relação "figura-fundo", além de contornar o problema da sobreposição de feições. Recomenda-se um estudo partindo sobre essa questão. Uma sugestão é utilizar o mesmo recurso para representar algumas rotas de ônibus municipais para os usuários que se deslocam a partir da rodoviária ao *campus*.

A portabilidade do mapa também poderia ser melhor explorada com a adição de uma versão apropriada para a impressão, que empregasse as paletas de cores PANTONE para garantir a fidelidade das cores na impressão colorida, e disponibilizando esses mapas em formato PDF (*Portable Document Format*), para que sejam obtidos por *download* e impressos com uma qualidade muito melhor que a tela do computador. Nessa versão, é importante ressaltar que a legenda deve acompanhar o mapa impresso.

A implementação do guia foi realizada tomando como base o *browser* mais utilizado pelos internautas, com base em estatísticas da Internet. Para

uma maior eficácia precisa-se ainda, realizar pesquisas de usabilidade e também testes de performance e acurácia dos símbolos pontuais empregados.

Por fim, recomenda-se o estudo da introdução de recursos de acessibilidade adicionais para deficientes visuais parciais, auditivos ou mentais e a adoção de uma galeria virtual de fotos para auxiliar no *marketing* da área mapeada, contando inclusive com o emprego de vários tipos de mídias alternativas.

## **REFERÊNCIAS BIBLIOGRÁFICAS**

BORGES, K.; DAVIS, C. **Modelagem de Dados Geográficos**. 2001. Disponível em: <http://www.dpi.inpe.br>. Acesso: 23 fevereiro 2003.

BOS, E. S. **Cartographic Symbol Design**. The NETHERLANDS: ITC, 1984. 83p.

BROWN, A.; EMMER, N.; VAN DEN WORM, J. CARTOGRAPHIC Design and Production in the Internet Era, In: **The Cartographic Journal**, v. 38, p. 61-72, The British Cartographic Society, 2001.

BROWN, A. Map Design for Screen Display**. The Cartographic Journal,** v.30, p.129-135, 1993.

DECANINI, M. M. S.; IMAI, N. N. Mapeamento na Bacia do Alto Paraguai: Projeto e Produção Cartográfica. **Revista Brasileira de Cartografia**, 52, 65-75, 2001.

DENT, B. D. Introduction to Thematic Mapping. In: \_\_\_. **Cartography: Thematic MapDesign**. 3 ed. Dubuque: Wm. C. Brown Publishers, 1993. chap , p.2- 23.

DIAS, C. **Métodos de Avaliação de Usabilidade no Contexto de Portais Corporativos: um Estudo de Caso no Senado Federal**. Brasília: Universidade de Brasília, 2001. 229p.

FORREST, D. ; CASTNER, H. W. The Design and Perception of Point Symbols for Tourist Maps. In: **The Cartographic Journal***.* v.22, p.11-19, 1985

GRANHA, G. **Metodologia de Criação de Símbolos Cartográficos***: uma Aplicação para Estudos de Impacto* Ambiental. 2001. (Dissertação) Instituto Militar de Engenharia, Rio de Janeiro.

KEATES , J. S. **Cartographic design and production**. New York: Longman, Inc., 1989.

**MAPA RODOVIÁRIO DO ESTADO DE SÃO PAULO**, Departamento de Estradas de Rodagem – Diretoria de planejamento, 2001.

OLIVEIRA, K. C. L. **Projeto e Produção Cartográfica do Guia Turístico das Represas** 

**Paulistas – Caso de Estudo: Balneário da Represa Laranja Doce**. **Presidente** Prudente, 2001. 185p. Dissertação (Mestrado em Ciências Cartográficas) – Faculdade de Ciências e Tecnologia, Campus de Presidente Prudente, Universidade Estadual Paulista "Júlio de Mesquita Filho".

OSTROWSKI, J. ; OSTROWSKI, W. Cartographic Conception of Tourist of Towns. In: **International**  Yearbook of Cartography, p.123-131, 1975.

OXTOBY, P. ; VAN DEN WORM, J. **The Application of Type in Cartography**. 1986. 61p.

SCHWABE, D. **Modelagem de Dados Hipermídia – OOHDM (***Object Oriented Hypermedia Design Method*). Tese de doutorado. 2001. Disponível em <http://www.telemidia.puc-rio/oohdm/oohdm.html>. Acesso: 12 dezembro 2002.

WEINMAN, L.; WEINMAN, W. **<Design Criativo com HTML.2>: um guia prático e completo para design na web**. Rio de Janeiro: Ciência Moderna, 2002.

W3SCHOOLS: **Web Statistics** (*site*). Disponível em <http://www.w3schools.com/browsers/browsers/browse rs-stats.asp>. Acesso: 10 abril 2003.

Recebido em 30 de novembro de 2004 – Aceito para publicação em 22 de agosto de 2005.